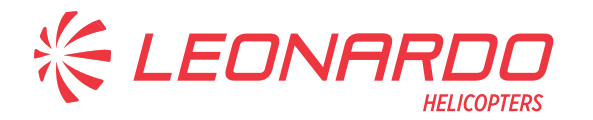

Leonardo S.p.A. Via Giovanni Agusta, 520 21017 Cascina Costa di Samarate (VA) Italy Tel.: +39 0331 229111 - Fax: +39 0331 229605/222595

**AgustaWestland Products** 

# SERVICE BULLETIN

# **N° 189-304**

**DATE:** October 25, 2021 **REV. : /** 

# **TITLE**

**ATA 46 - CABIN PC APPLICATION SOFTWARE RELEASE 1.6.3 INSTALLATION** 

# **REVISION LOG**

First Issue

An appropriate entry should be made in the aircraft log book upon accomplishment.<br>If ownership of aircraft has changed, please, forward to new owner. If ownership of aircraft has changed, please,

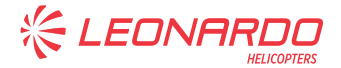

# **1. PLANNING INFORMATION**

## **A. EFFECTIVITY**

All AW189 helicopters equipped with mission console system kit P/N 8G4620F00211 or P/N 8G4620F00411 and Avionic Software Phase 5 or Phase 6.

# **B. COMPLIANCE**

Within 1 year after the issue of this Service Bulletin.

# **C. CONCURRENT REQUIREMENTS**

N.A.

# **D. REASON**

This Service Bulletin is issued in order to provide the necessary instruction on how to perform the installation of Cabin PC application software release 1.6.3.

# **E. DESCRIPTION**

This Service Bulletin provides instructions on how to upload the new cabin PC software release 1.6.3 on all helicopters equipped with software release Phase 5.0 or software release Phase 6.0.

The Cabin PC application software 1.6.3 has been released by LHD to fix some bug reported by Customers during the in-service operations.

The new software introduces also the functionality to manage a different optional Direction Finder (DF) P/N 938-00.

## **F. APPROVAL**

The technical content of this Service Bulletin is approved under the authority of DOA nr. EASA.21.J.005. For helicopters registered under other Aviation Authorities, before applying the Service Bulletin, applicable Aviation Authority approval must be checked within Leonardo Helicopters customer portal.

EASA states mandatory compliance with inspections, modifications or technical directives and related time of compliance by means of relevant Airworthiness Directives. If an aircraft listed in the effectivity embodies a modification or repair not LHD certified and affecting the content of this Service Bulletin, it is responsibility of the Owner/Operator to obtain a formal approval by Aviation Authority having jurisdiction on the aircraft, for any adaptation necessary before incorporation of the present Service Bulletin.

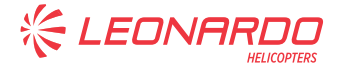

### **G. MANPOWER**

To comply with this Service Bulletin two (2) MMH are deemed necessary.

MMH are based on hands-on time and can change with personnel and facilities available.

## **H. WEIGHT AND BALANCE**

N.A

### **I. REFERENCES**

#### **1) PUBLICATIONS**

Following Data Modules refer to AMP:

# **DATA MODULE DESCRIPTION PART**

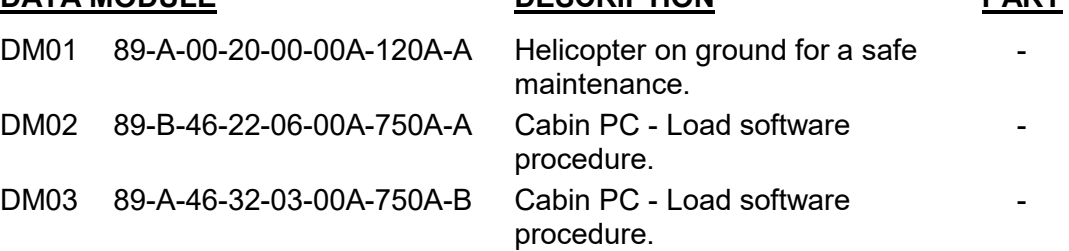

#### **2) ACRONYMS & ABBREVIATIONS**

- AMDI Aircraft Material Data Information
- AMP Aircraft Maintenance Publication
- DM Data Module
- DOA Design Organization Approval
- EASA European Aviation Safety Agency
- IPD Illustrated Part Data
- LHD Leonardo Helicopters Division
- MMH Maintenance Man Hours
- P/N Part Number
- S/N Serial Number

#### **3) ANNEX**

N.A.

## **J. PUBLICATIONS AFFECTED**

N.A.

S.B. N°189-304 DATE: October 25, 2021<br>REVISION: /

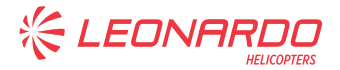

# **K. SOFTWARE ACCOMPLISHMENT SUMMARY**

Software to be updated:

Cabin PC application software release 1.6.3 P/N 8G4620FS0106.

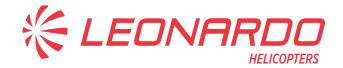

# **2. MATERIAL INFORMATION**

## **A. REQUIRED MATERIALS**

### **1) PARTS**

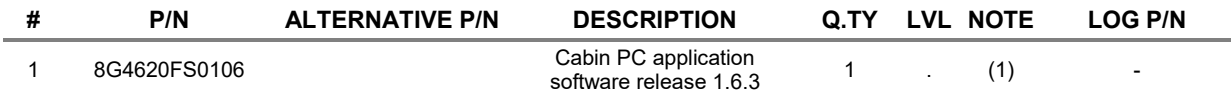

Refer also to IPD for the spares materials required to comply with the AMP DMs referenced in the accomplishment instructions.

#### **2) CONSUMABLES**

N.A.

### **3) LOGISTIC MATRIX**

N.A.

### **NOTE**

(1) This software will not be supplied; it will be available, along with relevant certification document, in "My Software" sub-section of Leonardo AW Customer Portal website https://leonardo.agustawestland.com.

# **B. SPECIAL TOOLS**

Refer to ITEP for the special tools required to comply with the AMP DM referenced in the accomplishment instructions.

## **C. INDUSTRY SUPPORT INFORMATION**

WARRANTY: Owners/Operators who comply with the instructions of this Service Bulletin no later than the applicable date in the "Compliance" section will be eligible to receive necessary replacements on free of charge basis, except for Consumable Materials and Special Tools.

NOTE: Customers who fail to comply with the instructions in this Service Bulletin before the compliance date are not eligible for the aforementioned special policy.

Please Issue relevant MMIR form to your Warranty Administration Dpt.

**KELEONA** 

# **3. ACCOMPLISHMENT INSTRUCTIONS**

#### **GENERAL NOTES**

- a) Place an identification tag on all components that are re-usable, including the attaching hardware that has been removed to gain access to the modification area and adequately protect them until their later reuse.
- 1. In accordance with DM 89-A-00-20-00-00A-120A-A, prepare the helicopter on ground for a safe maintenance. Disconnect the battery, all electrical power sources and/or the external power supply.

#### **NOTE**

Perform the following step only if the helicopter is equipped with mission console system kit P/N 8G4620F00211.

2. In accordance with AMP DM 89-A-46-32-03-00A-750A-B perform the Cabin PC application software P/N 8G4620FS0106 installation.

#### **NOTE**

Perform the following step only if the helicopter is equipped with mission console system kit P/N 8G4620F00411.

- 3. In accordance with AMP DM 89-B-46-22-06-00A-750A-A perform the Cabin PC application software P/N 8G4620FS0106 installation.
- 4. Return the helicopter to flight configuration and record for compliance with this Service Bulletin on the helicopter logbook.
- 5. Send the attached compliance form to the following mail box:

engineering.support.lhd@leonardocompany.com

As an alternative, gain access to My Communications section on Leonardo WebPortal and compile the "Service Bulletin Application Communication".

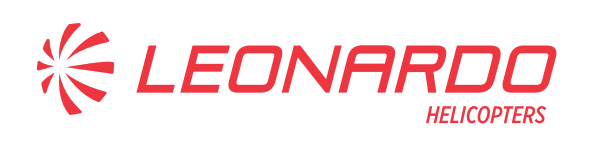

#### **AgustaWestland Products**

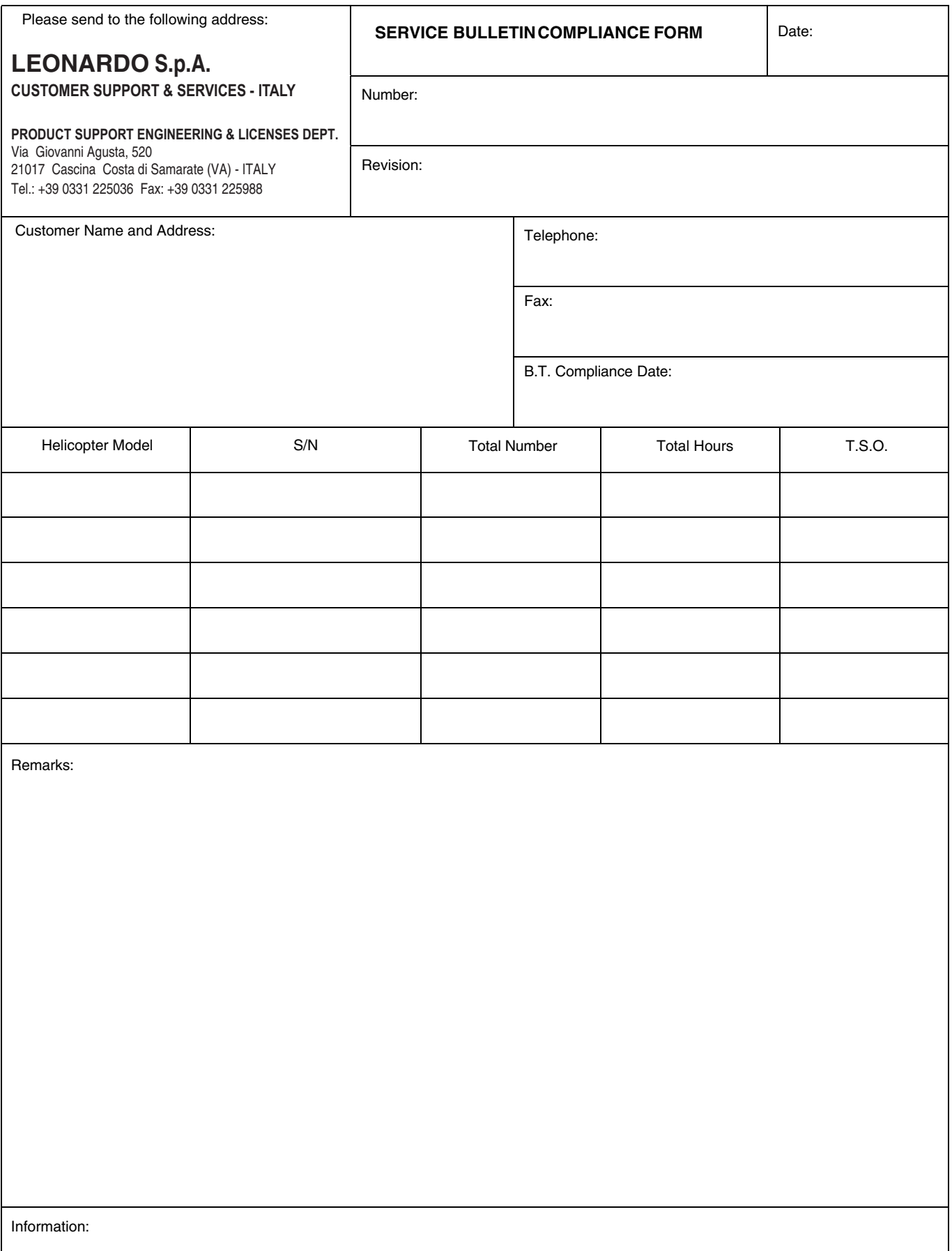

We request your cooperation in filling this form, in order to keep out statistical data relevant to aircraft configuration up-to-date. The form should be filled in all its parts and sent to the above address or you can communicate the application also via Technical Bulletin Application Communication Section placed in Leonardo AW Customer Portal - MyCommunications Area. We thank you beforehand for the information given.